## **Регистрация в ОФД Beeline**

Для регистрации на портале ОФД Beeline потребуется ЭЦП и дополнительное программное обеспечение NCALayer.

Перейдите по ссылке <https://ofd.beeline.kz/login> и нажмите на «Регистрация»

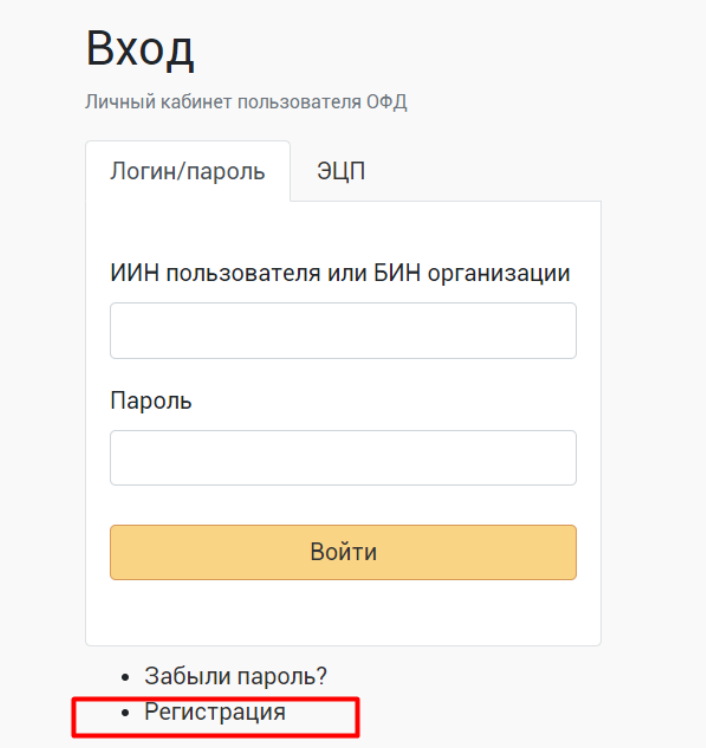

Далее нажмите на «Выбрать сертификат» и выберите в вашем хранилище ключ AUTH\_RSA

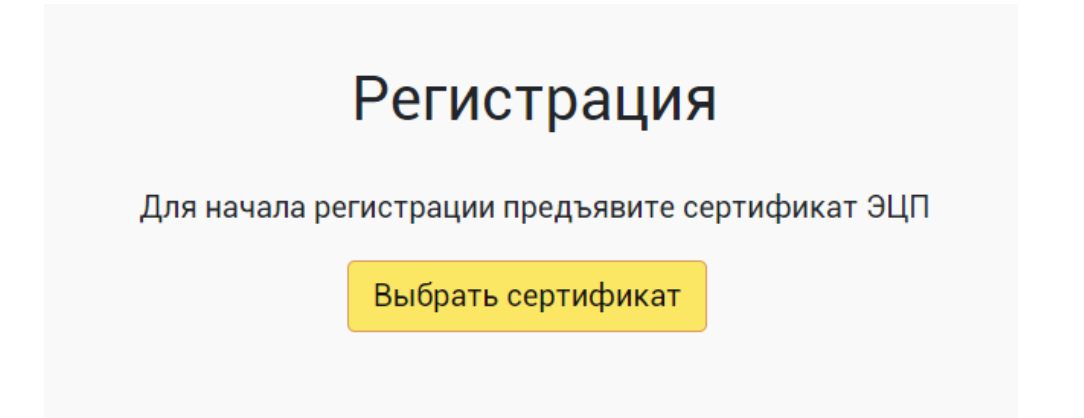

## В отрывшемся окне введите пароль от ЭЦП и нажмите «Отправить»

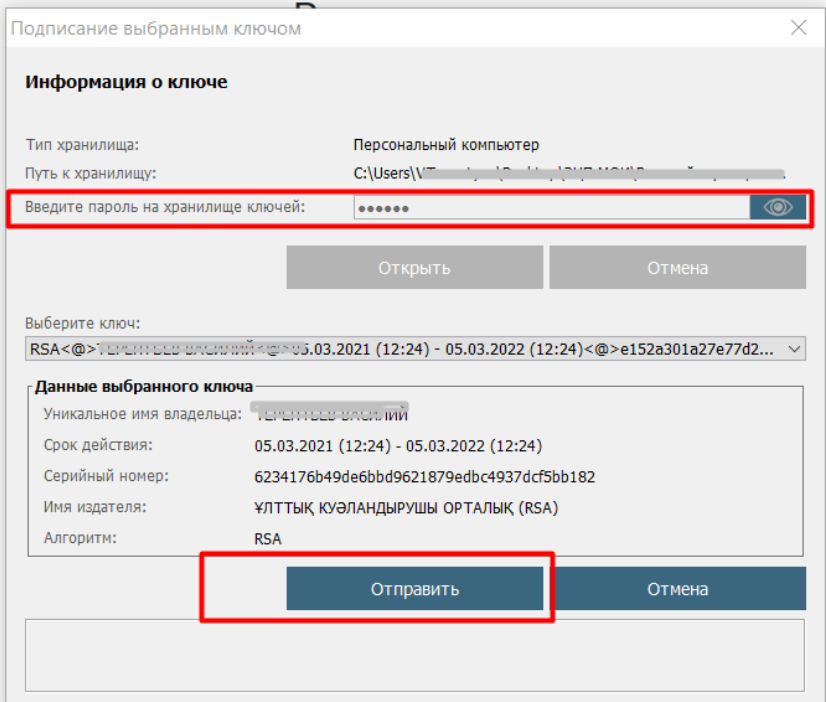

Корректно заполните пустые поля:

- Краткое название организации
- Контактный email
- Придумайте пароль и введите его 2 раза

Нажмите «Зарегистрироваться»

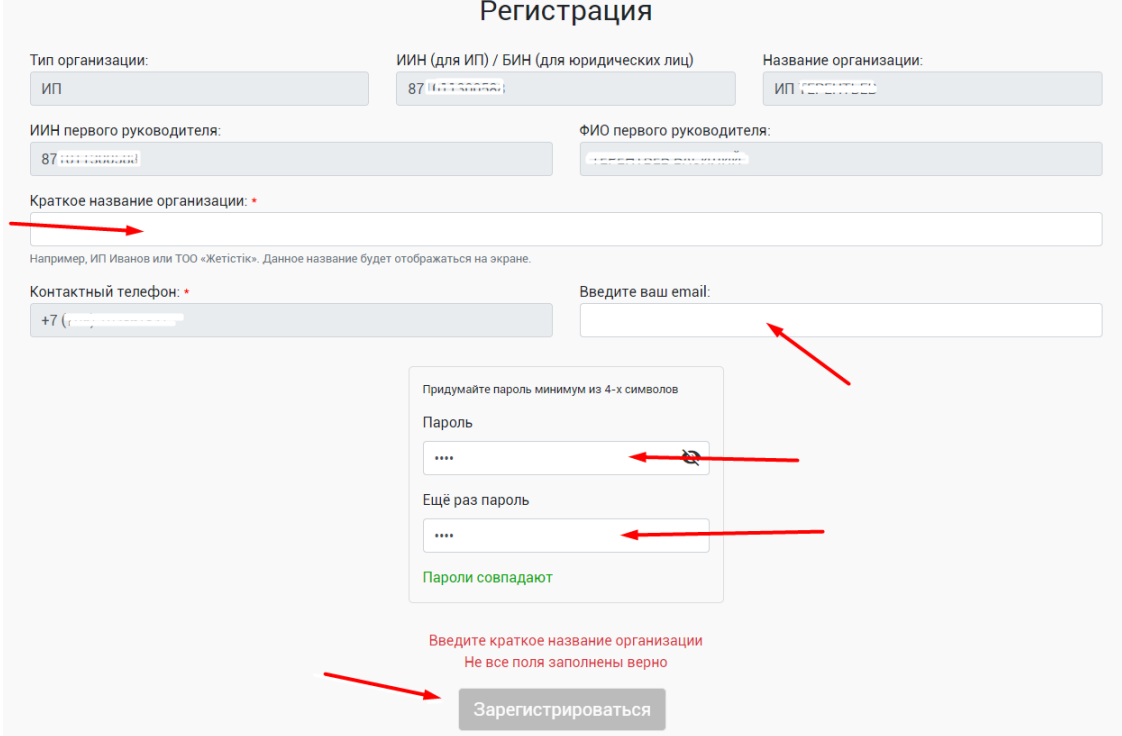

Поздравляем с регистрацией! Вы будете перенаправлены в личный кабинет.